# Telefontasten

#### Gerätetasten

In den folgenden Abschnitten werden die verschiedenen Funktionen der Tasten am Mitel MiVoice 6930 IP Phone beschrieben, mit denen Sie telefonieren und Informationen zu Anrufern verwalten können.

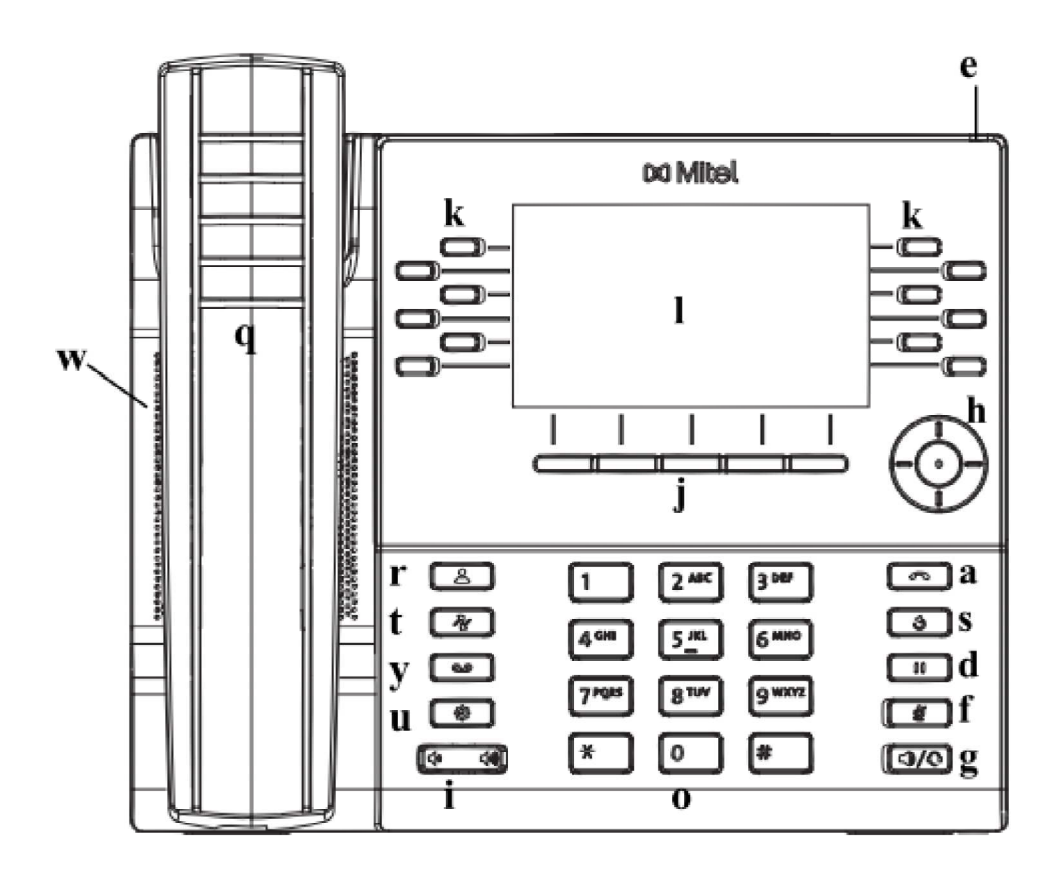

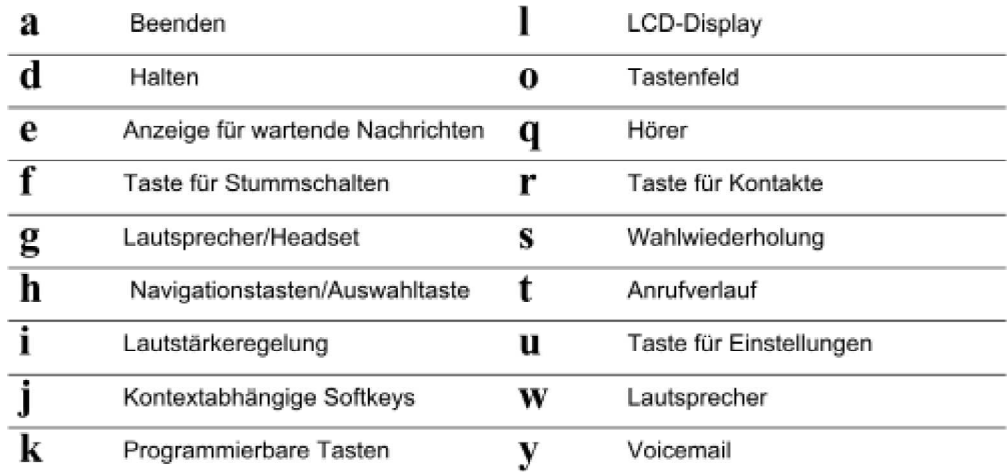

# Beschreibung der Tasten und ihrer Funktionen

In der folgenden Tabelle werden die Tasten am Mitel MiVoice 6930 IP Phone und ihre Funktionen<br>beschrieben:

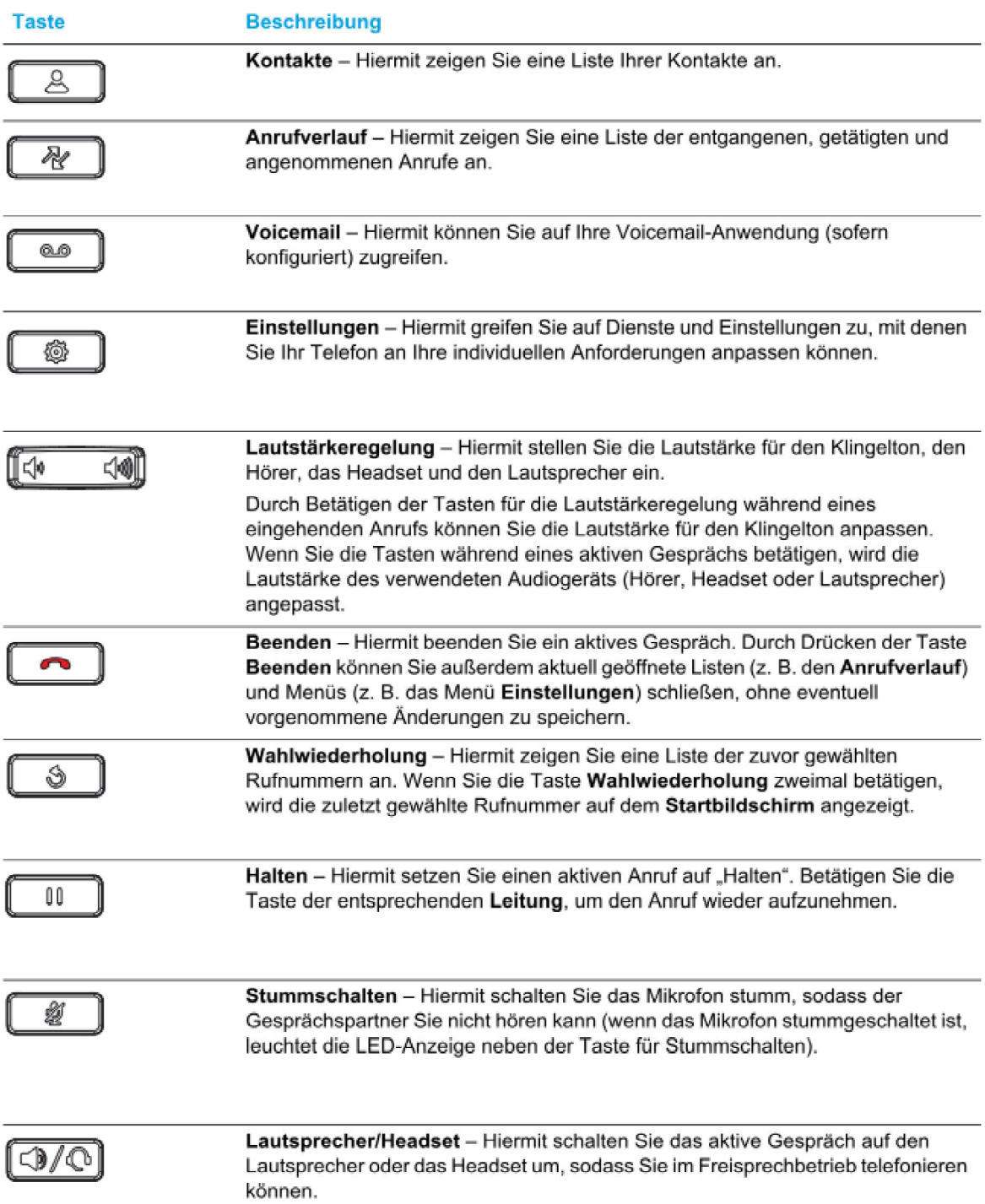

## Annehmen eines eingehenden Anrufs

So nehmen Sie einen eingehenden Anruf an:

- Heben Sie den Hörer ab. um das Gespräch über den Hörer zu führen.
- Um im Freisprechbetrieb zu telefonieren, drücken Sie die Taste (3/0) (Lautsprecher/Headset),
- Wenn Sie das Gespräch über das Headset führen möchten, drücken Sie die Taste (3/0) (Lautsprecher/Headset) am Telefon oder die Taste "Annehmen" an Ihrem Headset (sofern

#### Setzen eines Anrufs auf "Halten"

Um einen aktiven Anruf auf "Halten" zu setzen, drücken Sie die Taste [iiiiiii] (Halten).

So setzen Sie einen Anruf (während eines aktiven Gesprächs) auf "Halten":

1. Drücken Sie die Taste [11] (Halten).

Die Anzeige für die entsprechende Leitung blinkt und mit dem Symbol II (Halten) wird angegeben, dass der Anruf auf dieser Leitung auf "Halten" gesetzt wurde. Sofern dies auf dem Anrufserver konfiguriert wurde, hören Anrufer eine Wartemusik, damit sie wissen, dass ihr Anruf auf "Halten" gesetzt wurde.

Hinweis: Wenn der Anruf bereits über einen längeren Zeitraum auf "Halten" gesetzt ist, kann er automatisch wieder als eingehender Anruf angekündigt werden, um Sie daran zu erinnern, dass Sie den Anruf abwickeln müssen.

2. Betätigen Sie die Taste der entsprechenden Leitung oder den entsprechenden Float Key, um den auf "Halten" gesetzten Anruf wieder aufzunehmen

#### Stummschalten des Mikrofons

Mit der Taste  $\boxed{\ddot{\mathcal{Z}}}$  (Stummschalten) können Sie das Mikrofon am Hörer, Headset oder Lautsprecher stummschalten. Wenn Sie die Taste [#] (Stummschalten) drücken, können Gesprächspartner in einem aktiven Anruf oder einer Konferenzschaltung Sie nicht mehr hören.

Die LED-Anzeige neben der Taste (auf Stummschalten) leuchtet und gibt an, dass das Mikrofon stummgeschaltet ist. Drücken Sie die Taste (a) (Stummschalten), um die Stummschaltung zu aktivieren bzw. deaktivieren.

## Weiterleiten eines Anrufs

Sie können auf dem Mitel MiVoice 6930 IP Phone zwischen zwei verschiedenen Weiterleitungsoptionen wählen:

Unangekündigtes Weiterleiten:

Beim unangekündigten Weiterleiten leiten Sie einen Anruf direkt an eine andere Nebenstelle weiter, ohne zuvor Rücksprache mit dem betreffenden Zielteilnehmer zu halten. Hierfür müssen Sie lediglich die Weiterleitung abschließen, sobald Sie die Rufnummer der gewünschten Nebenstelle eingegeben haben. Der Anruf wird direkt an die von Ihnen angegebene interne oder externe Nebenstelle weitergeleitet.

#### Angekündigtes Weiterleiten:  $\bullet$

Alternativ können Sie zunächst Rücksprache mit dem Teilnehmer halten, an den Sie den Anruf weiterleiten möchten, ehe Sie die Weiterleitung abschließen. Bleiben Sie dazu einfach in der Leitung, bis der Teilnehmer der angegebenen Nebenstelle den Anruf annimmt. Nachdem Sie mit dem gewünschten Teilnehmer Rücksprache gehalten haben, können Sie die Weiterleitung entweder abschließen oder abbrechen und den Anruf selbst wieder aufnehmen.

So leiten Sie einen Anruf weiter:

- 1. Stellen Sie sicher, dass Sie sich in einem aktiven Anruf mit dem Teilnehmer befinden, den Sie weiterleiten möchten.
- 2. Betätigen Sie den Softkey Weiterleiten. Der aktive Anruf wird auf "Halten" gesetzt.
- 3. Geben Sie die Nummer der Person ein, an die der Anruf weitergeleitet werden soll. Zur Info: wenn der Zielteilnehmer nicht auf einer Taste Programmiert ist muss zur Anwahl zusätzlich "wählen" gedrückt werden
- 4. Betätigen Sie den Softkey Weiterleiten oder legen Sie den Hörer auf, um den Anruf unangekündigt weiterzuleiten, oder

warten Sie für eine angekündigte Weiterleitung, bis sich der Weiterleitungsempfänger meldet, informieren Sie ihn über die Weiterleitung und betätigen Sie dann den Softkey Weiterleiten oder legen Sie den Hörer auf.

## Führen einer Telefonkonferenz mit mehreren Teilnehmern

Das Mitel MiVoice 6930 IP Phone unterstützt Telefonkonferenzen mit mehreren Teilnehmern.

So führen Sie eine Telefonkonferenz mit mehreren Teilnehmern:

- 1. Stellen Sie sicher, dass Sie sich in einem aktiven Anruf mit einem der Teilnehmer befinden, die Sie zu einer Konferenz zusammenführen möchten.
- 2. Betätigen Sie den Softkey Konferenz Der aktive Anruf wird auf "Halten" gesetzt.
- 3. Geben Sie die Nummer der Person ein, die für die Konferenz zugeschaltet werden soll.

**Zur Info:** wenn der Zielteilnehmer nicht auf einer Taste Programmiert ist muss zur Anwahl zusätzlich "wählen" gedrückt werden

- 4. Warten Sie, bis sich die Person meldet, informieren Sie sie über die Konferenz und betätigen Sie dann den Softkey Konferenz erneut, um eine Dreier-Telefonkonferenz zu führen.
- 5. Wiederholen Sie die Schritte 2 bis 4, um weitere Teilnehmer zur Konferenz hinzuzufügen.

#### **Umleiten des eigenen Telefons bei Abwesenheit**

Taste "Umleiten" drücken und Zielrufnummer eingeben (Bei externen Zielen muss die Eingabe mit der Amt's "0" erfolgen z.B. 0017133333) und mit "auswählen" bestätigen. Zum Deaktivieren der Umleitung erneut die Taste "Umleiten" drücken

## **Klingeltöne einstellen**

- 1. Drücken Sie auf dem Telefon die Taste (... (Einstellungen), um das Menü Einstellungen zu öffnen.
- 2. Navigieren Sie zum Eintrag Audio > Klingeltöne und drücken Sie die Auswahltaste oder betätigen Sie den Softkey Auswählen.

### **Display Einstellungen ändern ( Helligkeit, Bildschirmschoner)**

- 1. Drücken Sie auf dem Telefon die Taste (#) (Einstellungen), um das Menü Einstellungen zu öffnen.
- 2. Navigieren Sie zum Menü Anzeige und drücken Sie entweder die Auswahltaste oder betätigen Sie den Softkey Auswählen.